**chapter12\_4\_1**, **chapter12\_4\_2**, and **chapter12\_4\_3** Modeling in the Frequency Domain for Example 12.8

*Method 1* 

% Onwubolu, G. C. % Mechatronics: Principles & Applications % Elsevier % % Mechatronics: Principles & Applications Toolbox Version 1.0 % Copyright © 2005 by Elsevier % % Chapter 12.4: Block diagrams % Example 12.8, Method 1 % Solution via Series, Parallel, & Feedback Commands: MATLAB can be used for block diagram % reduction. Three methods are available: (1) Solution via Series, Parallel, & % Feedback Commands, (2) Solution via Algebraic Operations, and (3) Solution via % Append & Connect Commands. Let us look at each of these methods. % % (1) Solution via Series, Parallel, & Feedback Commands: % The closed-loop transfer function is obtained using the following commands % successively, where the arguments are LTI objects: series(G1,G2) for a cascade % connection of G1(s) and G2(s); parallel(G1,G2) for a parallel connection of % G1(s) and G2(s); feedback(G,H,sign) for a closed-loop connection with G(s) % as the forward path, H(s) as the feedback, and sign is -1 for negativefeedback % systems or +1 for positive-feedback systems. The sign is optional for % negative-feedback systems. % % (2) Solution via Algebraic Operations: % Another approach is to use arithmetic operations successively on LTI transfer % functions as follows: G2\*G1 for a cascade connection of G1(s) and G2(s);  $G1+G2$ % for a parallel connection of  $G_1(s)$  and  $G_2(s)$ ;  $G/(1+G^*H)$  for a closed-loop % negative-feedback connection with G(s) as the forward path, and H(s) as the % feedback; G/(1-G\*H) for positive-feedback systems. When using division we follow % with the function minreal(sys) to cancel common terms in the numerator % and denominator. % % (3) Solution via Append & Connect Commands: % The last method, which defines the topology of the system, may be used effectively

% for complicated systems. First, the subsystems are defined. Second, the subsystems

% are appended, or gathered, into a multiple-input/multiple-output system. Think of

% this system as a single system with an input for each of the subsystems and an

% output for each of the subsystems. Next, the external inputs and outputs are

% specified. Finally, the subsystems are interconnected. Let us elaborate on each

% of these steps.

 $\frac{0}{0}$ 

% The subsystems are defined by creating LTI transfer functions for each. The

% subsystems are appended using the command  $G =$ 

append(G1,G2,G3,G4,.....Gn), where

% the Gi are the LTI transfer funtions of the subsystems and G is the appended system.

% Each subsystem is now identified by a number based upon its position in the append

% argument. For example, G3 is 3, based on the fact that it is the third subsystem in

% the append argument (not the fact that we write it as G3).

%

% Now that we have created an appended system, we form the arguments required to

% interconnect their inputs and outputs to form our system. The first step identifies

% which subsystems have the external input signal and which subsystems have the

% external output signal. For example, we use inputs  $=$  [1 5 6] and outputs  $=$ [3 4] to

% define the external inputs to be the inputs of subsystems 1, 5 and 6 and the external

% outputs to be the outputs of subsystems 3 and 4. For single-input/singleoutput

% systems, these definitions use scalar quantities. Thus inputs = 5, outputs = 8 define

% the input to subsystem 5 as the external input and the output of subsystem 8 as the

% external output.

 $\%$ 

% At this point we tell the program how all of the subsystems are interconnected.

% We form a Q matrix that has a row for each subsystem whose input comes from another

% subsystem's output. The first column contains the subsystem's number. **Subsequent** 

% columns contain the numbers of the subsystems from which the inputs comes. Thus,

% a typical row might be as follows: [3 6 -7], or subsystem 3's input is formed from

% the sum of the output of subsystem 6 and the negative of the output of subsystem 7.

%

% Finally, all of the interconnection arguments are used in the

% connect(G,Q,inputs,outputs) command, where all of the arguments have been

% previously defined.

%

% Let us demonstrate the three methods for finding the total transfer function by

% looking at the back endpapers and finding the closed-loop transfer function of

% the pitch control loop for the UFSS with  $K1 = K2 = 1$  (Johnson, 1980). The last

% method using append and connect requires that all subsystems be proper (the order

% of the numerator cannot be greater than the order of the denominator). The pitch

% rate sensor violates this requirement. Thus, for the third method, we perform some

% block diagram maneuvers by pushing the pitch rate sensor to the left past the

% summing junction and combining the resulting blocks with the pitch gain and the

% elevator actuator. These changes are reflected in the program. The student should

% verify all computer results with hand calculations.

'Example 12.8'

'Solution via Series, Parallel, & Feedback Commands' %Dispaly label. % Display label.

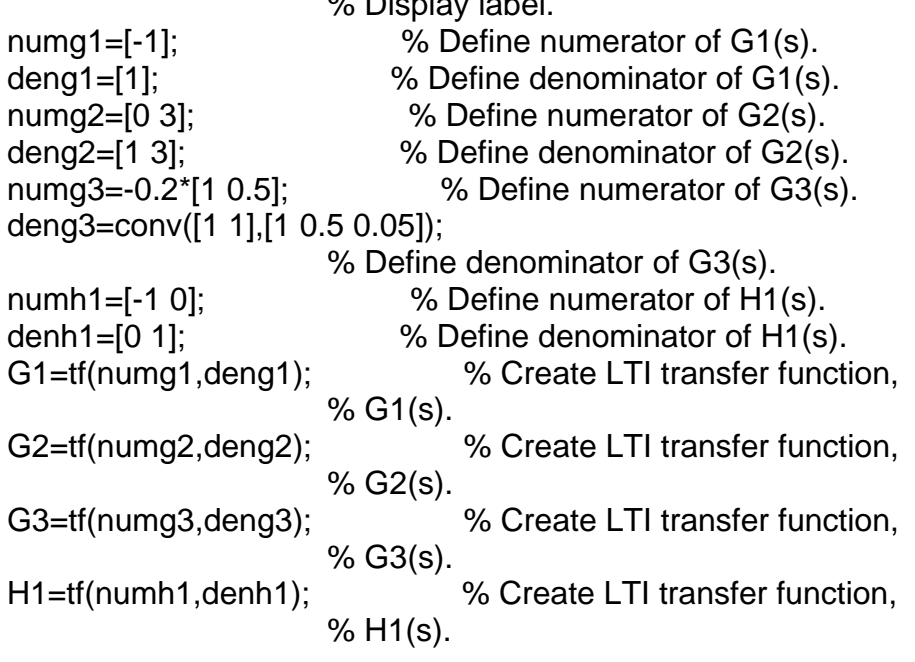

G4=series(G2,G3); % Calculate product of elevator and % vehicle dynamics. G5=feedback(G4,H1); % Calculate closed-loop transfer % function of inner loop. Ge=series(G1,G5); % Multiply inner-loop transfer % function and pitch gain. 'T(s) via Series, Parallel, & Feedback Commands' % Display label. T=feedback(Ge,1) % Find closed-loop transfer function. Pause *Method 2*  % Onwubolu, G. C. % Mechatronics: Principles & Applications % Elsevier % % Mechatronics: Principles & Applications Toolbox Version 1.0 % Copyright © 2005 by Elsevier % % Chapter 12.4: Block diagrams % Example 12.8, Method 2 % Solution via Algebraic Operations: MATLAB can be used for block diagram % reduction. Three methods are available: (1) Solution via Series, Parallel, & % Feedback Commands, (2) Solution via Algebraic Operations, and (3) Solution via % Append & Connect Commands. Let us look at each of these methods. % % (1) Solution via Series, Parallel, & Feedback Commands: % The closed-loop transfer function is obtained using the following commands % successively, where the arguments are LTI objects: series(G1,G2) for a cascade % connection of G1(s) and G2(s); parallel(G1,G2) for a parallel connection of % G1(s) and G2(s); feedback(G,H,sign) for a closed-loop connection with G(s) % as the forward path, H(s) as the feedback, and sign is -1 for negativefeedback % systems or +1 for positive-feedback systems. The sign is optional for % negative-feedback systems. % % (2) Solution via Algebraic Operations: % Another approach is to use arithmetic operations successively on LTI transfer % functions as follows: G2\*G1 for a cascade connection of G1(s) and G2(s); G1+G2 % for a parallel connection of G1(s) and G2(s); G/(1+G\*H) for a closed-loop % negative-feedback connection with G(s) as the forward path, and H(s) as the

% feedback; G/(1-G\*H) for positive-feedback systems. When using division we follow

% with the function minreal(sys) to cancel common terms in the numerator % and denominator.

%

% (3) Solution via Append & Connect Commands:

% The last method, which defines the topology of the system, may be used effectively

% for complicated systems. First, the subsystems are defined. Second, the subsystems

% are appended, or gathered, into a multiple-input/multiple-output system. Think of

% this system as a single system with an input for each of the subsystems and an

% output for each of the subsystems. Next, the external inputs and outputs are

% specified. Finally, the subsystems are interconnected. Let us elaborate on each

% of these steps.

%

% The subsystems are defined by creating LTI transfer functions for each. The

% subsystems are appended using the command  $G =$ append(G1,G2,G3,G4,.....Gn), where

% the Gi are the LTI transfer funtions of the subsystems and G is the appended system.

% Each subsystem is now identified by a number based upon its position in the append

% argument. For example, G3 is 3, based on the fact that it is the third subsystem in

% the append argument (not the fact that we write it as G3). %

% Now that we have created an appended system, we form the arguments required to

% interconnect their inputs and outputs to form our system. The first step identifies

% which subsystems have the external input signal and which subsystems have the

% external output signal. For example, we use inputs  $=$  [1 5 6] and outputs  $=$ [3 4] to

% define the external inputs to be the inputs of subsystems 1, 5 and 6 and the external

% outputs to be the outputs of subsystems 3 and 4. For single-input/singleoutput

% systems, these definitions use scalar quantities. Thus inputs  $= 5$ , outputs  $=$ 8 define

% the input to subsystem 5 as the external input and the output of subsystem 8 as the

% external output.

%

% At this point we tell the program how all of the subsystems are interconnected.

% We form a Q matrix that has a row for each subsystem whose input comes from another

% subsystem's output. The first column contains the subsystem's number. **Subsequent** 

% columns contain the numbers of the subsystems from which the inputs comes. Thus,

% a typical row might be as follows: [3 6 -7], or subsystem 3's input is formed from

% the sum of the output of subsystem 6 and the negative of the output of subsystem 7.

%

% Finally, all of the interconnection arguments are used in the

% connect(G,Q,inputs,outputs) command, where all of the arguments have been

% previously defined.

%

% Let us demonstrate the three methods for finding the total transfer function by

% looking at the back endpapers and finding the closed-loop transfer function of

% the pitch control loop for the UFSS with  $K1 = K2 = 1$  (Johnson, 1980). The last

% method using append and connect requires that all subsystems be proper (the order

% of the numerator cannot be greater than the order of the denominator). The pitch

% rate sensor violates this requirement. Thus, for the third method, we perform some

% block diagram maneuvers by pushing the pitch rate sensor to the left past the

% summing junction and combining the resulting blocks with the pitch gain and the

% elevator actuator. These changes are reflected in the program. The student should

% verify all computer results with hand calculations. 'Example 12.8'

'Solution via Algebraic Operations'

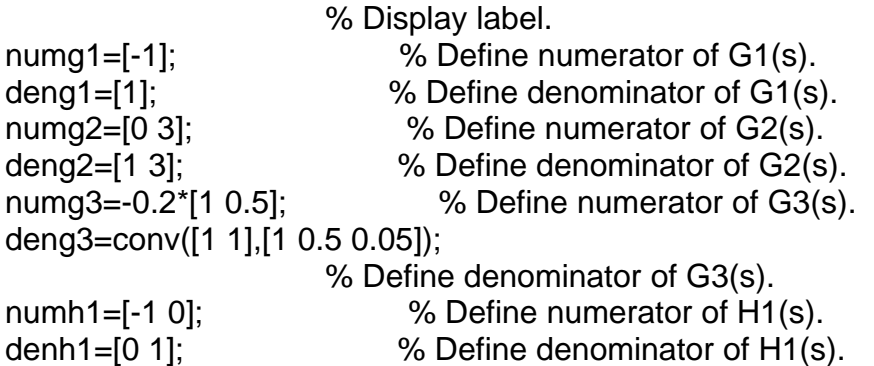

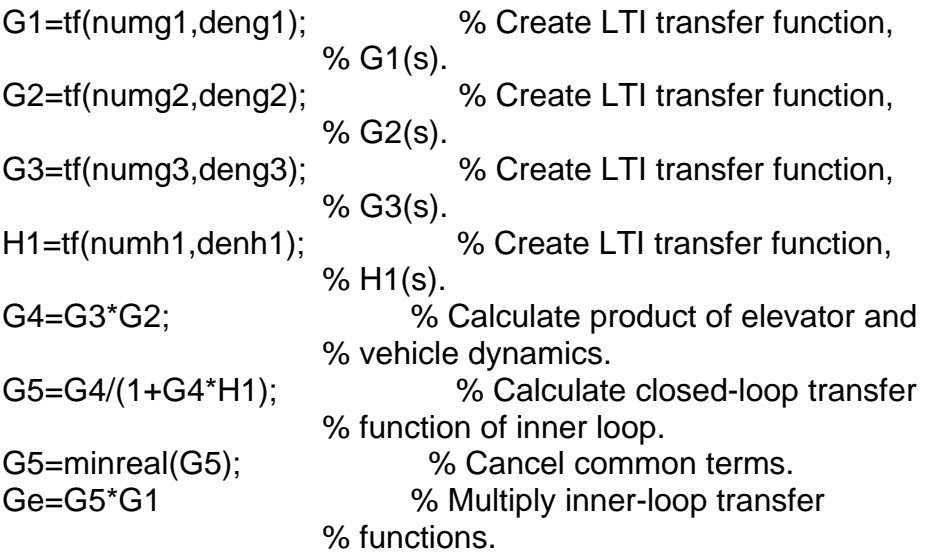

Pause

*Method 3* 

% Onwubolu, G. C.

% Mechatronics: Principles & Applications

% Elsevier

%

% Mechatronics: Principles & Applications Toolbox Version 1.0

% Copyright © 2005 by Elsevier

%

% Chapter 12.4: Block diagrams

% Example 12.8, Method 3

% Solution via Append & Connect Commands: MATLAB can be used for block diagram

% reduction. Three methods are available: (1) Solution via Series, Parallel, & % Feedback Commands, (2) Solution via Algebraic Operations, and (3) Solution via

% Append & Connect Commands. Let us look at each of these methods. %

% (1) Solution via Series, Parallel, & Feedback Commands:

% The closed-loop transfer function is obtained using the following commands % successively, where the arguments are LTI objects: series(G1,G2) for a cascade

% connection of G1(s) and G2(s); parallel(G1,G2) for a parallel connection of % G1(s) and G2(s); feedback(G,H,sign) for a closed-loop connection with G(s)

% as the forward path, H(s) as the feedback, and sign is -1 for negativefeedback

% systems or +1 for positive-feedback systems. The sign is optional for % negative-feedback systems.

%

% (2) Solution via Algebraic Operations:

% Another approach is to use arithmetic operations successively on LTI transfer

% functions as follows: G2\*G1 for a cascade connection of G1(s) and G2(s); G1+G2

% for a parallel connection of G1(s) and G2(s); G/(1+G\*H) for a closed-loop % negative-feedback connection with G(s) as the forward path, and H(s) as the

% feedback; G/(1-G\*H) for positive-feedback systems. When using division we follow

% with the function minreal(sys) to cancel common terms in the numerator % and denominator.

%

% (3) Solution via Append & Connect Commands:

% The last method, which defines the topology of the system, may be used effectively

% for complicated systems. First, the subsystems are defined. Second, the subsystems

% are appended, or gathered, into a multiple-input/multiple-output system. Think of

% this system as a single system with an input for each of the subsystems and an

% output for each of the subsystems. Next, the external inputs and outputs are

% specified. Finally, the subsystems are interconnected. Let us elaborate on each

% of these steps.

%

% The subsystems are defined by creating LTI transfer functions for each. The

% subsystems are appended using the command  $G =$ append(G1,G2,G3,G4,.....Gn), where

% the Gi are the LTI transfer funtions of the subsystems and G is the appended system.

% Each subsystem is now identified by a number based upon its position in the append

% argument. For example, G3 is 3, based on the fact that it is the third subsystem in

% the append argument (not the fact that we write it as G3).  $\frac{6}{6}$ 

% Now that we have created an appended system, we form the arguments required to

% interconnect their inputs and outputs to form our system. The first step identifies

% which subsystems have the external input signal and which subsystems have the

% external output signal. For example, we use inputs =  $[1 5 6]$  and outputs = [3 4] to

% define the external inputs to be the inputs of subsystems 1, 5 and 6 and the external

% outputs to be the outputs of subsystems 3 and 4. For single-input/singleoutput

% systems, these definitions use scalar quantities. Thus inputs  $= 5$ , outputs  $=$ 8 define

% the input to subsystem 5 as the external input and the output of subsystem 8 as the

% external output.

 $\frac{0}{0}$ 

% At this point we tell the program how all of the subsystems are interconnected.

% We form a Q matrix that has a row for each subsystem whose input comes from another

% subsystem's output. The first column contains the subsystem's number. **Subsequent** 

% columns contain the numbers of the subsystems from which the inputs comes. Thus,

% a typical row might be as follows: [3 6 -7], or subsystem 3's input is formed from

% the sum of the output of subsystem 6 and the negative of the output of subsystem 7.

%

% Finally, all of the interconnection arguments are used in the % connect(G,Q,inputs,outputs) command, where all of the arguments have been

% previously defined.

%

## 'Solution via Append & Connect Commands'

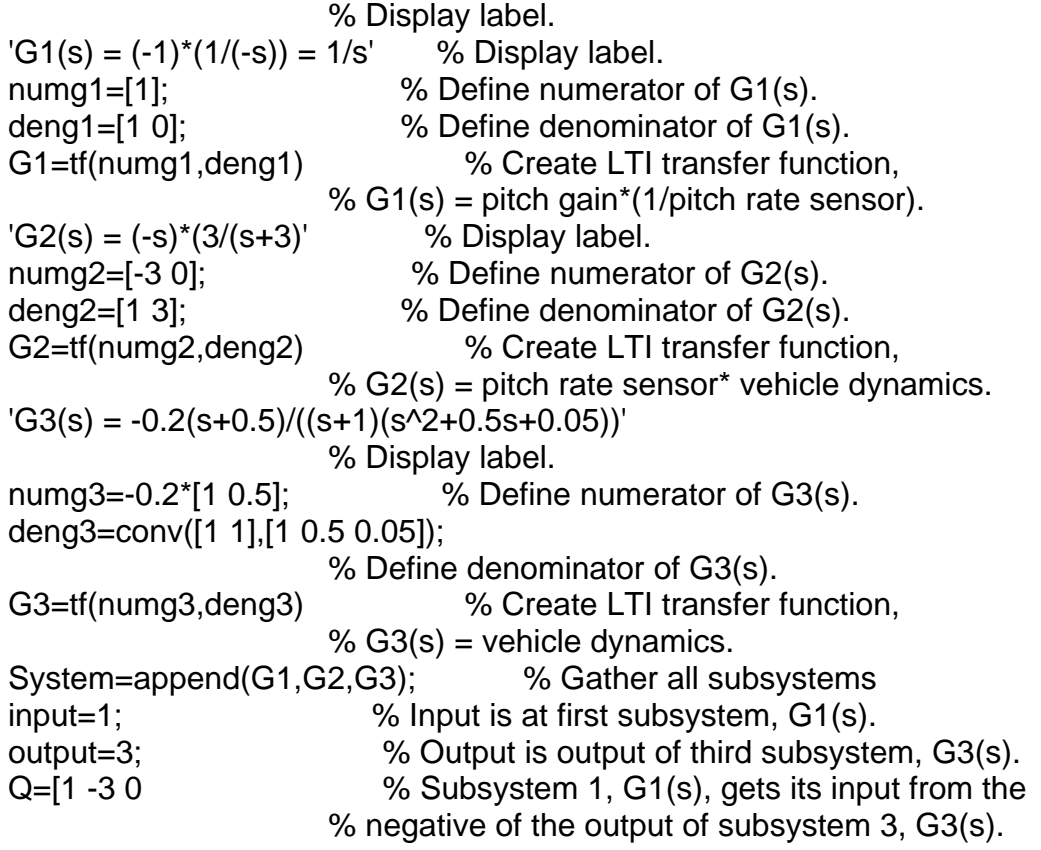

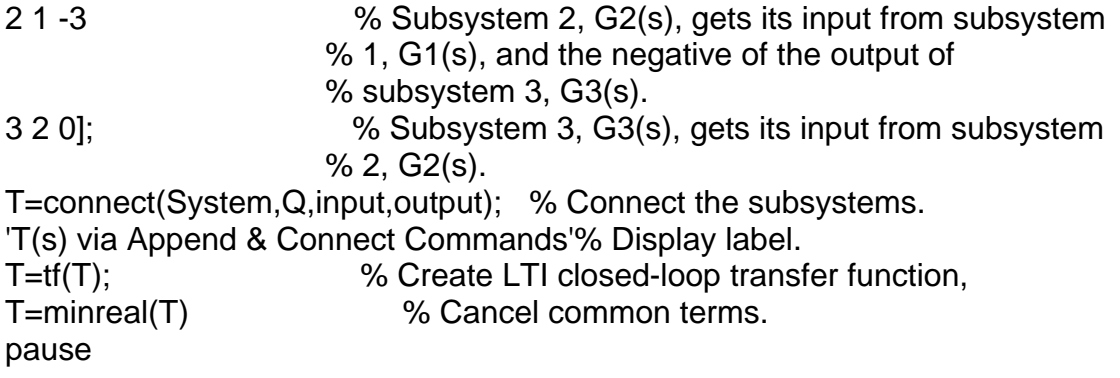